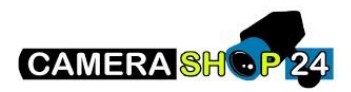

Hoe zet ik een push melding aan in de Hik connect app

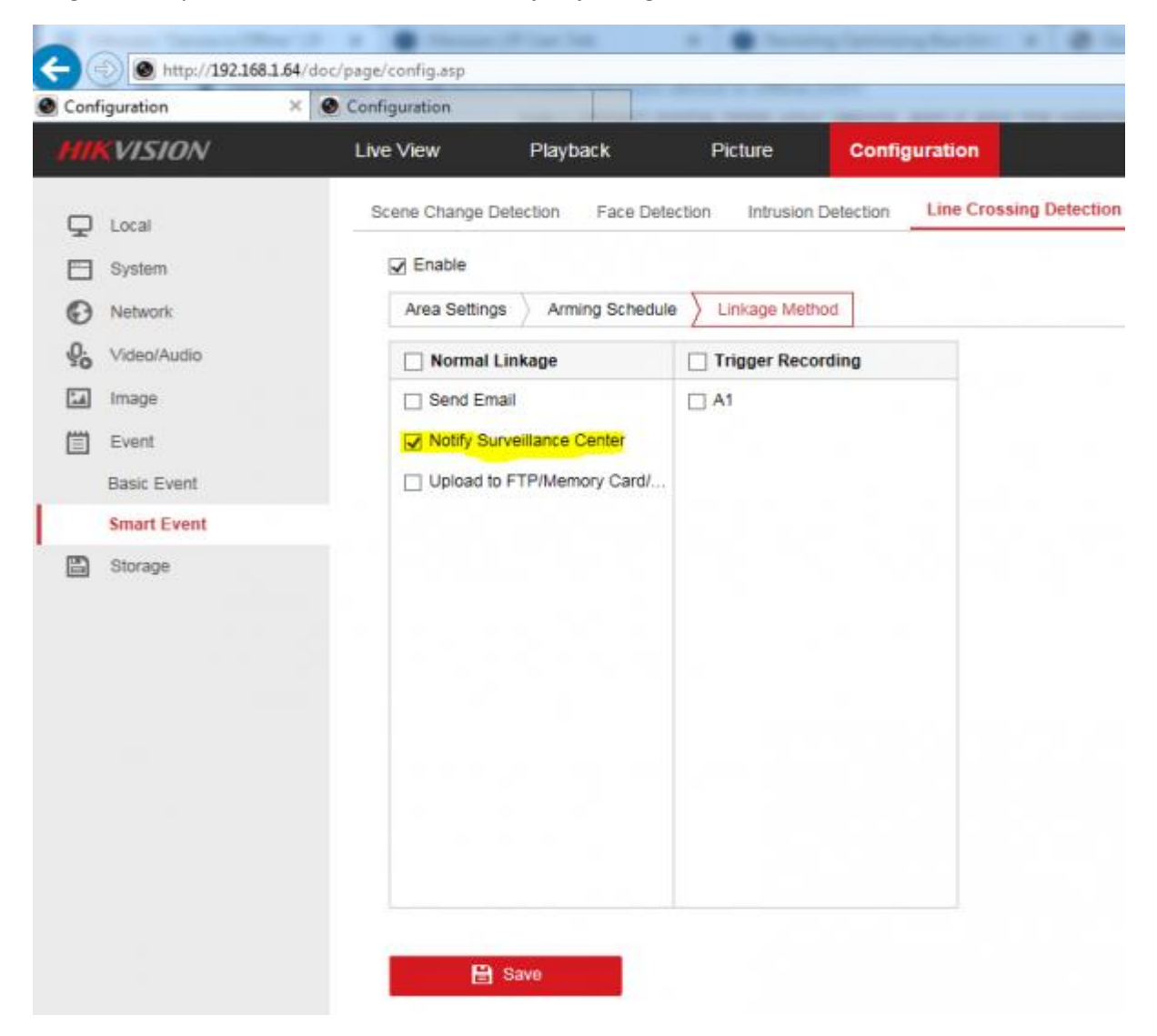

## Zorg dat notify surveillance center aan staat bij de juiste gebeurtenis in de camera of recorder

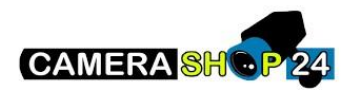

Druk op het tandwieltje van het apparaat

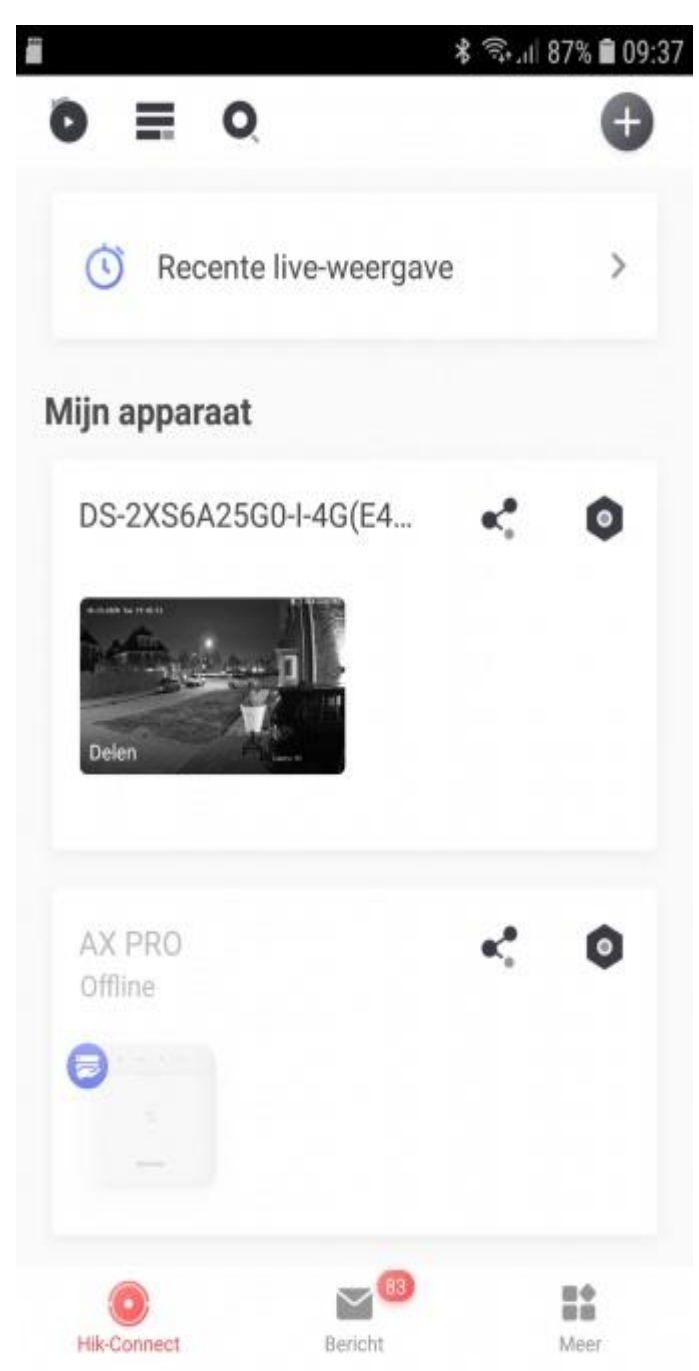

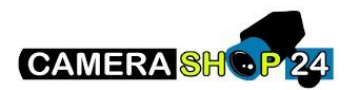

## Klik op melding inschakelen

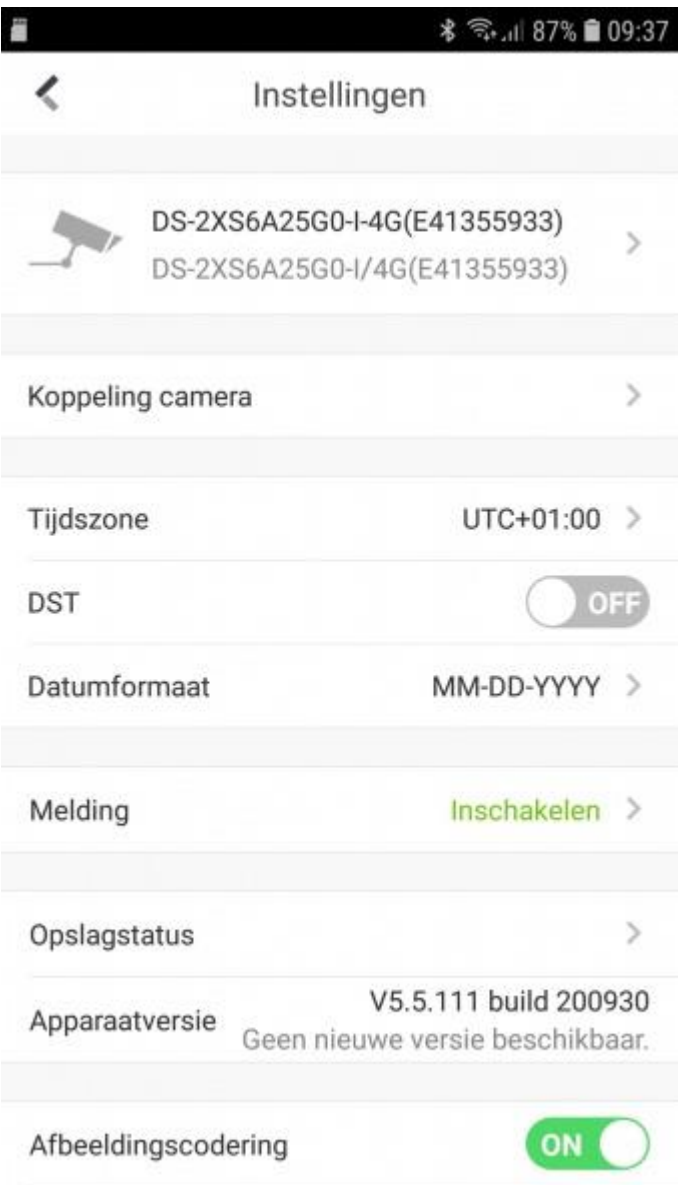